# 1. Log in

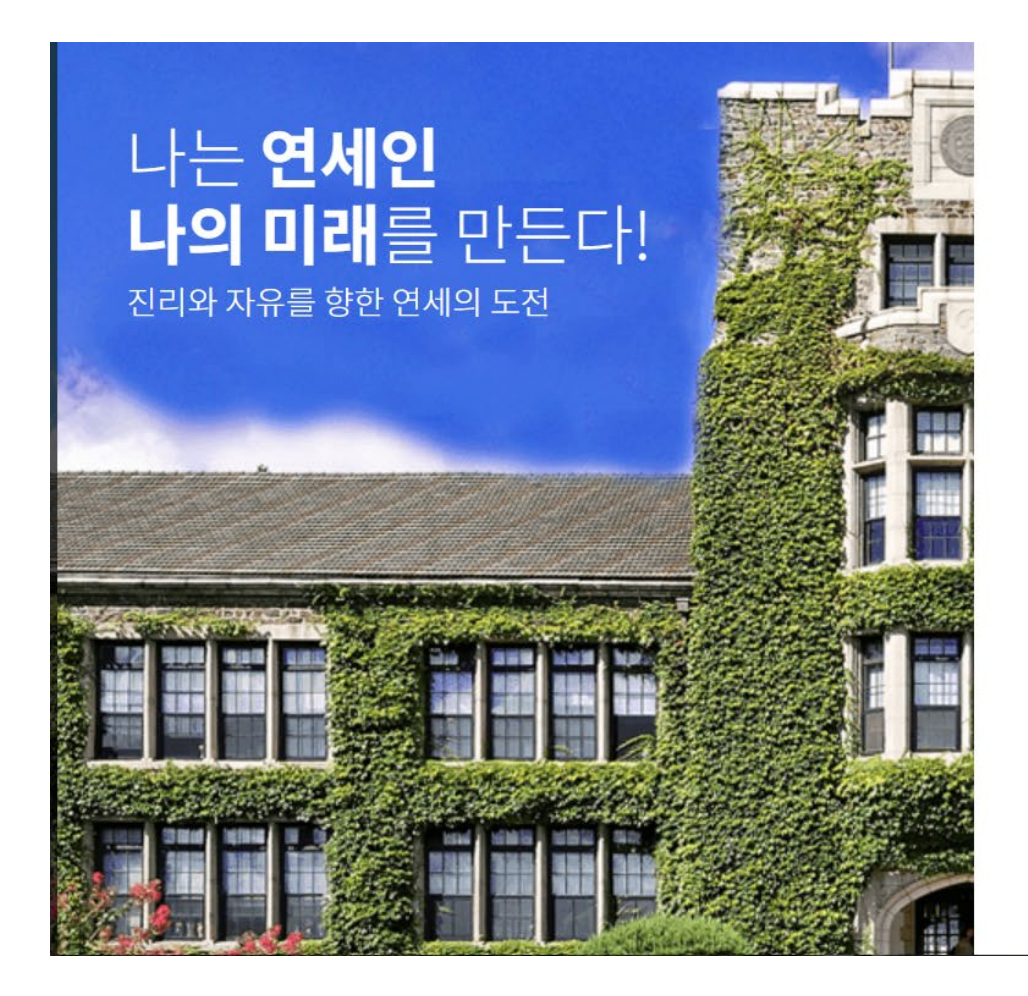

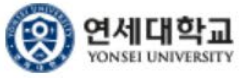

ID&PW 로그인 네이버 인증서 로그인

※ 기존 연세포털(https://portal.yonsei.ac.kr)의 비밀번호로 로그인<br>해 주십시오.

학번(교번) (ID No.)

비밀번호 (Password)

로그인 정보 > ID : 교직원 번호, 초기비밀번호 : 생년월일 6자리 INFO > ID : Employee number, Init PW: BirthDay (6 digit)

#### 로그인(Login)

(1) 이용 후 반드시 로그아웃 해주세요! Please be sure to log out after use.

## 2. Academic Information System

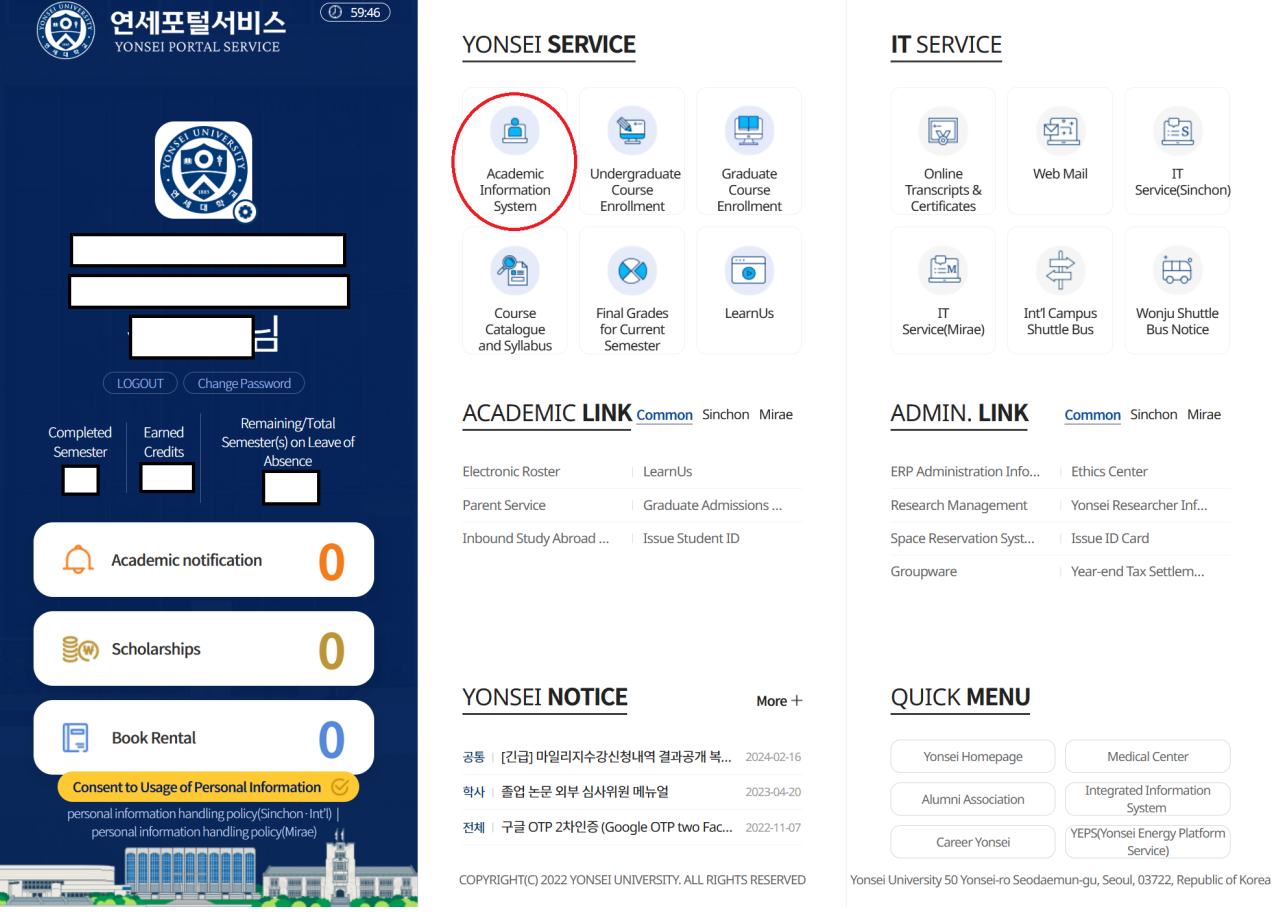

### 3. Academic Affairs -> Academic Information Check

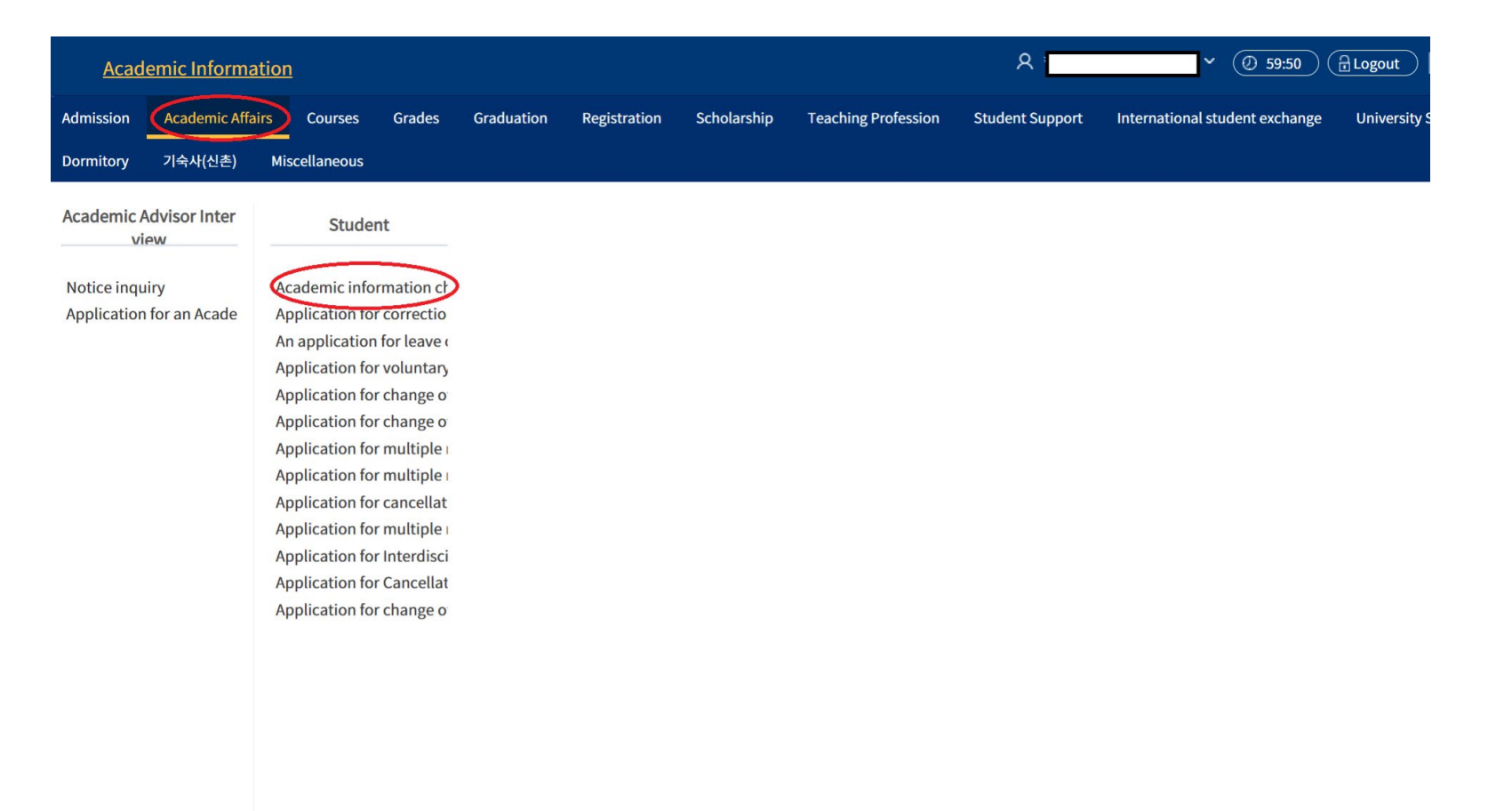

## 4. Change of Account Info

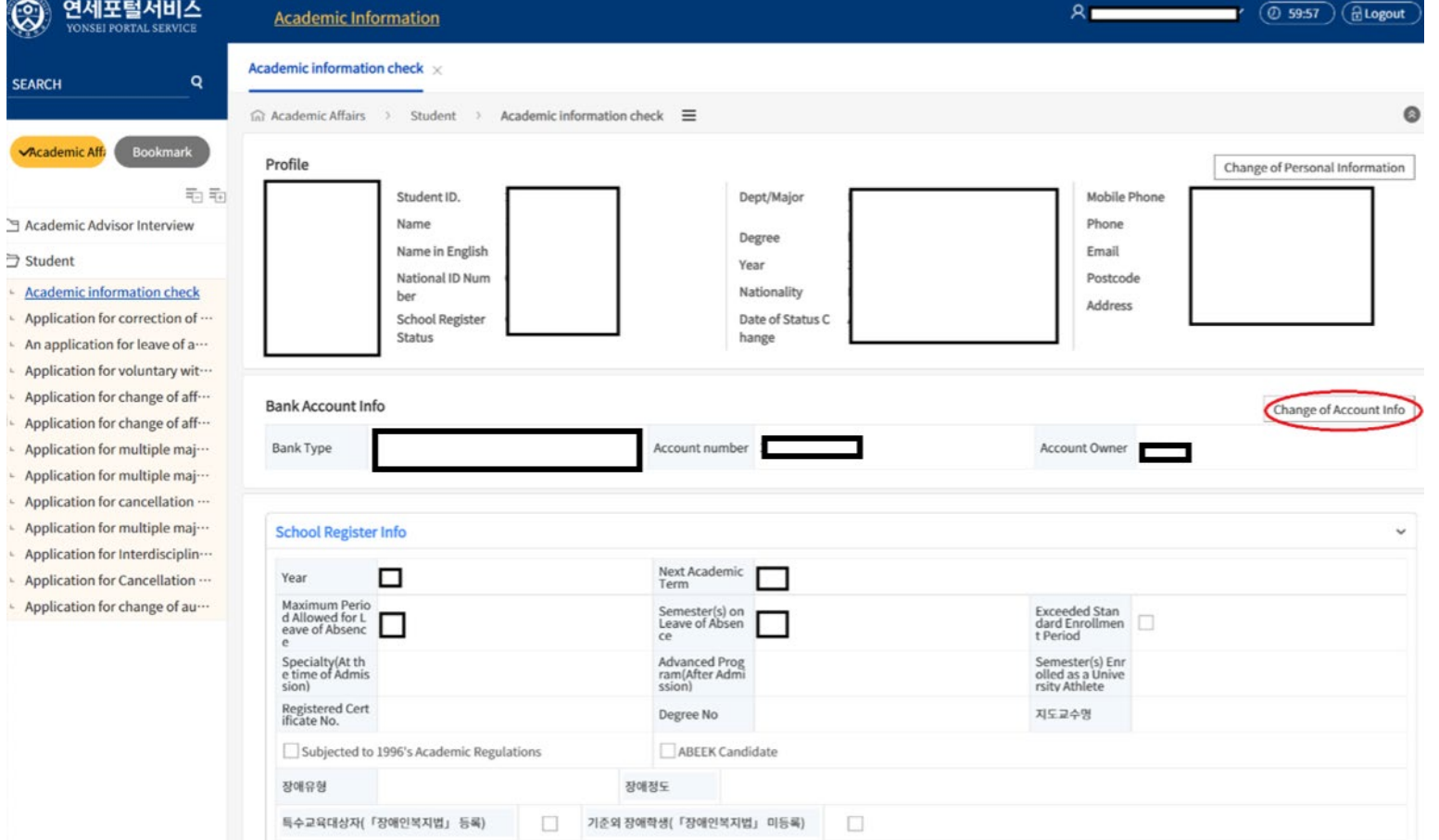

## 5. Enter account information -> Account Verification -> Save

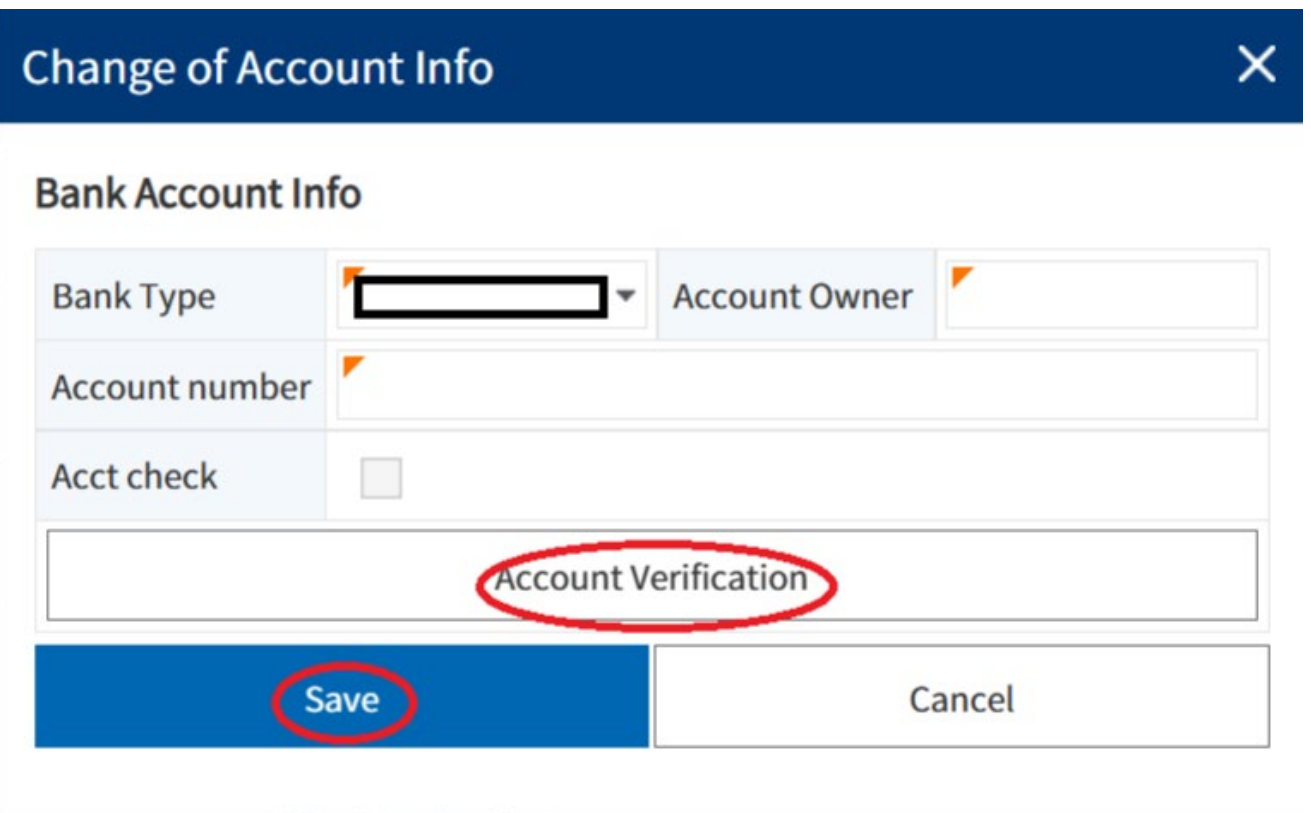